[PLAT](https://zhiliao.h3c.com/questions/catesDis/228) [iCC](https://zhiliao.h3c.com/questions/catesDis/699) **[张月鹏](https://zhiliao.h3c.com/User/other/20873)** 2021-05-14 发表

## 组网及说明

配置模板库是iMC设备配置模板的资源中心,用于存放各种设备的配置模板,网络管理员可根据需求自 行配置模版,其中模板类型又包括配置文件、配置片段和CLI脚本。本案例实现的是配置CLI脚本模板 并下发给设备的方式。 不涉及具体组网;

iMC PLAT: 7.2 E0703 / 设备: 7503E WX3540H

## 配置步骤

## 1.配置并校验设备的Telnet参数

单击首页|资源/设备视图|菜单项,点击对应设备的设备标签链接进入设备详细信息页面,在该页面中将 [登录方式]从无修改为Telnet,并找到[配置/修改Telnet参数]的菜单项进行Telnet参数的配置,点击<测 试>,并保证测试结果为成功:

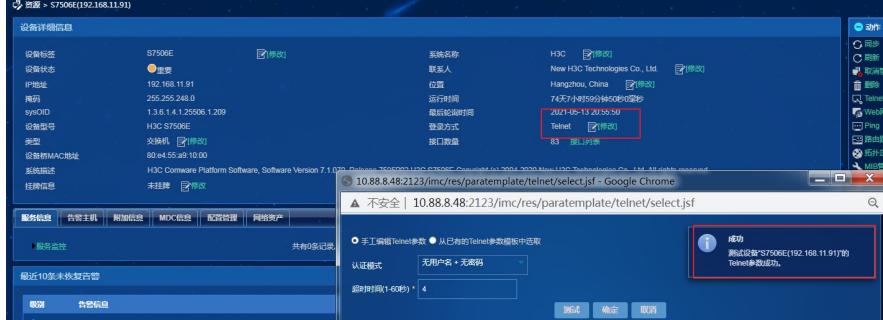

2.单击首页[业务/设备配置管理/配置模板库]的菜单项,点击<增加/增加CLI脚本>模板类型为CLI脚本, 配置模板名称和配置内容,其他参数可保持缺省配置,其中配置内容的第一条命令注意为systeme-vie w:

| □ 业务 > 配置模板库                       |             | <b>Contract Contract</b> |       |                     |  |
|------------------------------------|-------------|--------------------------|-------|---------------------|--|
| 6 增加文件夹<br>▼增加                     | C刷新<br>前 删除 |                          |       |                     |  |
| 手工増加                               |             |                          |       |                     |  |
| 増加CLI脚本                            |             |                          | 模板类型  | 创建时间 :              |  |
| 从文件导入                              |             |                          | 文件夹   | 2019-11-27 19:04:52 |  |
| 从备份历史导入                            |             |                          | 配置片段  | 2020-10-17 11:34:50 |  |
| <b>B</b> <sub>o</sub> 122.cfg<br>п |             |                          | CLI脚本 | 2021-05-10 10:26:39 |  |
| 共有3条记录, 当前第1-3, 第1/1页。             |             |                          |       |                     |  |
|                                    |             |                          |       |                     |  |

3.配置设备侧命令,本案例配置为acl访问控制列表

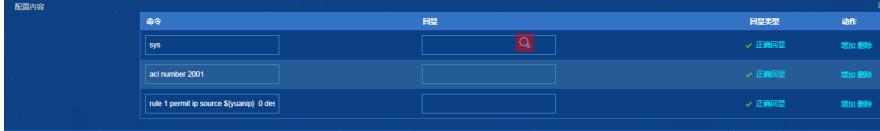

4.转换高级模式命令如下

演示批量部署功能,为提高配置模板的复用性,配置内容可以带有变量,在部署该配置模板时系统提 示用户设置变量的内容。

变量分为值变量和配置模板变量。

值变量格式: \${值变量名称}。如: \${ip address}, 在部署该配置模板时"ip address"作为值变量的名称 ,系统会将用户设置的内容替换掉"\${ip address}"。

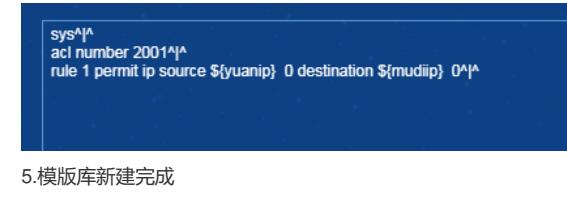

|     | $\alpha$ and $\alpha$ is the dependent            |                    |                                          | <b>Contract Contract</b>                               |
|-----|---------------------------------------------------|--------------------|------------------------------------------|--------------------------------------------------------|
| ▼増加 | <b>褐脂成件夹 前删除</b><br><b>C刷新</b>                    |                    |                                          | the property of the con-                               |
|     | 模板名称 :                                            | 模板类型               | 创建时间 :                                   | 说明 章                                                   |
| ш   | Default Folder                                    | 文件夹                | 2019-11-27 19:04:52                      | 预定义文件夹用于存放系统预定义配置片段。                                   |
| Τ   | Po yooo.cfg                                       | 配置片段               | 2020-10-17 11:34:50                      |                                                        |
|     | <b>E</b> <sub>c</sub> ceshi.cfg                   | CLI脚本              | 2021-05-13 20:29:17                      |                                                        |
| л   | <b>M</b> <sub>2</sub> 122.cfg                     | CLI開本              | 2021-05-10 10:26:39                      |                                                        |
|     | 共有4条记录, 当前第1-4, 第1/1页。                            |                    |                                          |                                                        |
|     | The Control of the<br>and the control of the con- | and the company of | <b>COLLA</b><br>$\sim$<br><b>College</b> | $\sim$<br>$\sim$<br><b>Contract</b><br><b>Contract</b> |

6.通过模版部署

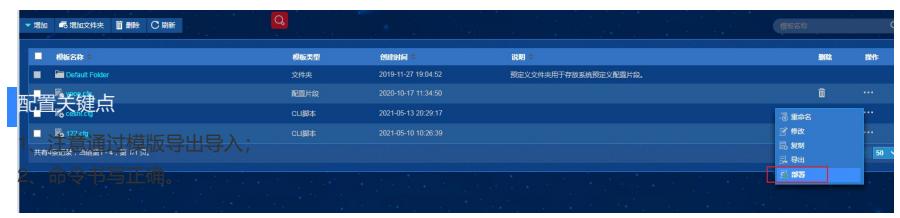

7.选择设备